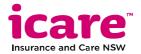

# Shine Arts Prize 2024 - Frequently asked questions

This document includes some frequently asked questions to help you when planning and submitting your entry for the competition. You will also find some tips for photographing your artwork and if using video in your entry.

## **About the Competition**

#### What is the theme?

The 2024 Shine Arts Prize theme is "My Favourite Things". When creating your entry think about:

- is there something you can't live without or that is special to you?
- is there an activity you enjoy doing or that you consider your "thing"?

## How many artworks can I enter?

You can enter a maximum of 2 artworks in the competition.

## Can I enter more than one category?

Yes. Adults can enter one artwork in the **Visual Arts** and one artwork in the **Music** category or up to two artworks in one of these categories.

Children under 15 years of age enter all artworks in the **Children under 15 years** category.

### Can I enter artworks I have submitted to other competitions or that have been sold?

Yes. Please notify the Shine Arts Prize team if your artwork has been submitted to another competition or has been sold. We may need to clarify around the use of the artwork if you have transferred ownership of the artwork to another person or party.

## Can I enter an artwork I created a while ago?

Your artwork must have been completed since 1 May 2023.

#### Can I enter a collaborative work?

No. Artworks are to be submitted by individual artists not by a group of artists. Your artwork needs to be your own work and an original creation.

It is fine to have someone assist while you create your artwork.

### Can I use Artificial Intelligence (AI) to develop my artwork?

Any artwork entered in the Shine Arts Prize must be your own creation.

If you are planning to use generative AI programs to assist in developing your artwork, let the Shine Arts Prize team know. AI programs that create artworks using material from other people's artworks may breach copyright and not be considered an original artwork.

## Submitting your entry

### My entry form won't submit. Why?

Please check the following:

| you have filled out the compulsory text boxes in the form correctly. Compulsory text boxes are marked with an asterix (*). |
|----------------------------------------------------------------------------------------------------|
| your artwork file is under 5 MB in size                                                                                    |
| your artwork file is in one of the following formats: DOC, DOCX, PDF, JPEG, .mp3, .mp4                                     |
| you have completed the tick boxes at the end of the form before submitting the                                             |

If you are still receiving an error message or experiencing difficulty completing the form, please contact the Shine Arts Prize team for assistance on (02) 7922 1115 to speak to Nerita or email <a href="mailto:shineartsprize@icare.nsw.gov.au">shineartsprize@icare.nsw.gov.au</a>

### How do I change my file to an acceptable format and size?

There are many ways to change the file format and this will depend on what you have access to. Check your phone and video settings <u>before</u> you take a recording or a photo – you may be able to set what file type (e.g. JPEG) you create so you don't have to convert it later to meet the entry requirements.

If the file size of your audio/video recording is very large, you could consider setting up a free private Youtube channel or Vimeo account and upload your file to one of these platforms and submit the link to your video when you submit your entry. The original file will be required for the exhibitions - the Shine Arts Prize team will follow up with you to obtain the original file if needed.

If you are experiencing difficulty with formatting your file correctly, please contact the Shine Arts Prize team on (02) 7922 1115 or email <a href="mailto:shineartsprize@icare.nsw.gov.au">shineartsprize@icare.nsw.gov.au</a> to discuss your options.

# Photographing your artwork

Photograph your entry using natural light to obtain a high-quality image. Images will be used for the online exhibition and any printed materials for the Shine Arts Prize.

### Useful tips:

1. Prepare your artwork and a clear space. Use a flat surface, table top, floor, easel at

90 degrees or a wall. Place your artwork against a white or plain coloured background. Ensure the space is clear of clutter, distractions and people (see image examples below).

- 2. **Ensure you are using natural lighting**. Overcast days are best for photographing artwork. Avoid using artificial lights, indoor lights or ceiling lamps. If photographing outdoors, find a shady spot and avoid direct sunlight.
- 3. **Prepare your camera.** Clean the lens with a cloth. Use a tripod if you have one. Take a test photo to check the angle of your camera and quality of your photo. Photos taken with a mobile phone are fine if the image is clear. Check your camera's settings and what file type it will create you may be able to adjust the setting to an acceptable file format i.e. JPEG.
- 4. **Capture the artwork**. Take a number of shots and ensure that the whole work is centred and captured in the image.

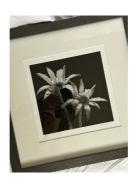

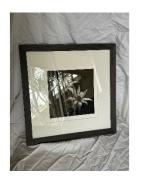

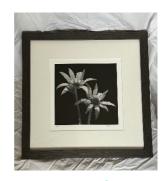

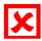

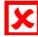

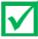

If required, use the editing function to crop the work.

Here are some additional tutorials on photographing artwork:

- How to photograph art with your phone -<u>https://www.youtube.com/watch?v=AQmt8y9V6wc</u>
- iPhone photography: Documenting your 2D Art on a budget https://www.youtube.com/watch?v=S0g4a1Ge-Ds
- Photographing your 3D Art with an iPhone/Smartphone https://www.youtube.com/watch?v=AMaUhKJqQv0
- How to photograph your art with your smartphone https://www.youtube.com/watch?v=V6vMid9Nt0Q

## Using video for your artwork

Video your entry in a quiet location with good lighting to obtain a high-quality recording. Your

film will be used for the online exhibition for the Shine Arts Prize.

### Useful tips:

- 1. Prepare your video camera. Use a stable tripod or mount to avoid shaky footage. Frame the shot carefully, ensuring the subject is centred and clearly visible. Experiment with different angles and perspectives to add visual interest. Use a good camera or smartphone with high-resolution capabilities. Ensure the video recording is of good quality.
- **2. Plan your video location:** Pay attention to lighting and sound quality to enhance the viewer's experience. Record in a quiet environment to capture clear audio. The quality of sound can significantly impact the viewer's perception of the performance or music.
- **3. Editing:** Edit the video to enhance its visual appeal. Trim unnecessary footage, adjust the brightness and contrast if needed. Keep the editing style consistent throughout the video.
- **4. Length of video:** Pay attention to the duration of your video entry and make sure it fits within the guidelines (under 4 minutes).
- **5. Multiple Takes:** Don't hesitate to record multiple takes to ensure you capture the best footage. This allows you to choose the most compelling footage during the editing process.
- 6. Copyright Clearance: If you're performing copyrighted music or using copyrighted visuals in your video, ensure you have the necessary permissions or licenses to avoid copyright infringement.
- **7. Submission Guidelines:** Familiarise yourself with the *Shine Arts Prize 2024: Guide to entering competition* and requirements for video entries. Ensure your video meets the specified format and file size criteria.
- **8. Test Playback:** Before submitting your entry, test the video by playing it back on different devices and platforms to ensure compatibility and optimal viewing experience for the judges.

# **Further questions?**

If the above did not answer your question about entering the Shine Arts Prize, please email <a href="mailto:shineartsprize@icare.nsw.gov.au">shineartsprize@icare.nsw.gov.au</a> or contact Nerita on (02) 7922 1115.

The Shine Arts Prize is delivered in partnership with Accessible Arts NSW.

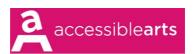